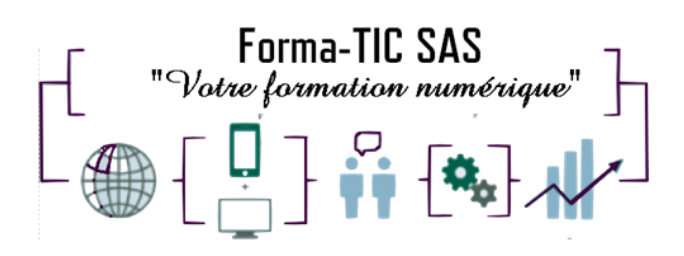

### **Forma-TIC SAS**

#### **M. Stéphane ROUGEON**

225 Chemin de la Combe Chaudaire – 69430 Beaujeu Tel : 06 70 82 65 23

Siret 891194136 00018

# **EXCEL INITIATION**

## **Description**

Apprendre à maîtriser les fonctions fondamentales de Microsoft Office Excel.

#### **FORMATION COLLECTIVE**

DUREE : **2 jours** (14 heures)

TARIF : **680€** HT non assujetti à la TVA

**DATE DE FORMATION : A DEFINIR**

**DATE LIMITE D'INSCRIPTION : 14 jours ouvrés avant la date d'entrée en formation**

Certification ENI incluse

LIEU : Scribes 413 Rue Philippe Héron, 69400 Villefranche-sur-Saône

#### ☒ **Présentiel**

### **Modalités d'accès**

L'inscription est effective après validation des prérequis, réception de la convention signée et de 30% d'acompte.

Le démarrage de l'action de formation est effectif à partir de 3 participants inscrits.

Elle peut aussi être effectuée dans le cadre du CPF via le portail ["moncompteformation.gouv.fr"](file:///G:/moncompteformation.gouv.fr).

### **Modalité de paiement :**

Mobilisation du compte personnel de formation Virement

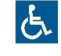

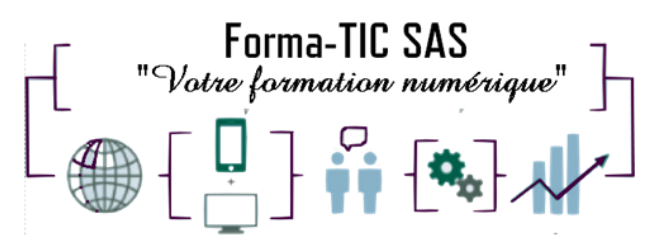

#### **Forma-TIC SAS**

#### **M. Stéphane ROUGEON**

225 Chemin de la Combe Chaudaire – 69430 Beaujeu Tel : 06 70 82 65 23

Siret 891194136 00018

### **Niveau requis**

Le participant doit être à l'aise avec l'environnement Windows.

## **Public concerné**

Toutes les personnes débutantes sur logiciel Excel et désirant acquérir les fondamentaux.

## **À l'issue de ce stage vous serez capable de :**

Maitriser les fonctions fondamentales d'Excel Créer des tableaux calculés sur des formules simples et en exploiter les données de façon graphique

### **Modalités et moyens pédagogiques :**

- Formation collective : Effectif minimum de 4 et maximum de 7 participants pour une dynamique de groupe
- Le formateur alterne entre méthodes démonstrative, interrogative et active (via des travaux pratiques et/ou des mises en situation)
- La validation des acquis peut se faire par des études de cas et ou des quiz.
- La formation bénéficie d'un suivi de son exécution par une feuille de présence émargée par demi-journée par les stagiaires et le formateur.

### **Formateurs**

Cette formation est animée par un formateur dont les compétences techniques, professionnelles et pédagogiques ont été validées par un Certificat de Compétences en Entreprise « Exercer la mission de formateur en entreprise ».

Votre formateur sera : Stéphane Rougeon, 25 ans d'expérience.

### **Matériel et support de formation :**

- Un ordinateur par personne
- Vidéo projecteur et / ou Tableau blanc interactif
- Accès internet
- Support de cours spécifique à la formation

### **Accessibilité**

- Les salles sont accessibles aux personnes à mobilité réduite
- Restauration, hébergement, transport ne sont pas pris en charge par l'organisme de formation

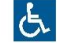

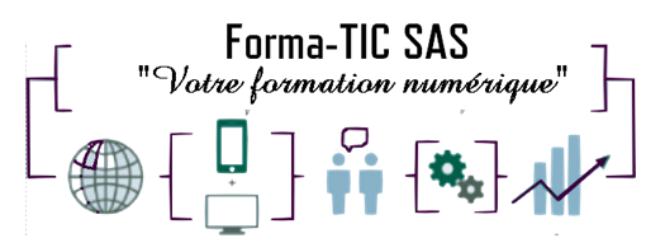

### **Modalité d'évaluation**

## **Forma-TIC SAS**

#### **M. Stéphane ROUGEON**

225 Chemin de la Combe Chaudaire – 69430 Beaujeu Tel : 06 70 82 65 23

Siret 891194136 00018

- En cours de formation, par des exercices pratiques
- Et, en fin de formation, par un questionnaire d'auto-évaluation et/ou une certification ENI

### **Délai moyen d'accès à la prochaine session**

• 6 à 8 semaines

### **Taux de satisfaction**

• Non réalisée

### **Validation en bloc de compétence :**

• NON

#### **Débouchés professionnels :**

• Tous métiers nécessitant des compétences avancées sur l'utilisation du logiciel Microsoft Excel

### **Pour aller plus loin**

Poursuivez votre progression avec le module Excel intermédiaire au choix Cette formation peut être incluse dans un parcours bureautique complet.

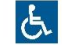

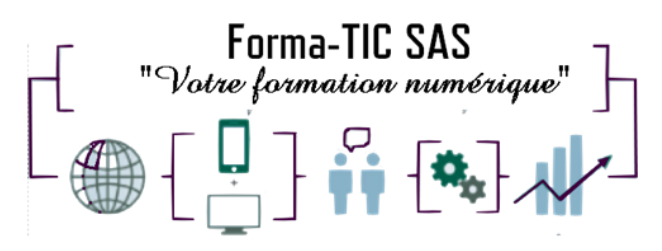

#### **Programme**

### **Forma-TIC SAS**

#### **M. Stéphane ROUGEON**

225 Chemin de la Combe Chaudaire – 69430 Beaujeu Tel : 06 70 82 65 23

Siret 891194136 00018

**Notions de base :** Généralités et découverte de la fenêtre EXCEL

- Les onglets, les rubans et les boites de dialogue
- Barres d'accès rapide
- Zone de nom
- Barre de formule
- Lignes et colonnes
- Modes d'affichage
- Le zoom
- Bandeau de navigation
- Les feuilles de calculs
- La cellule
- Notions de classeur et de feuille
- Ouvrir/Enregistrer/Fermer un classeur Excel
- Se positionner et se déplacer sur une feuille de calcul
- Les différentes formes de pointeurs de souris
- Sélectionner une cellule ou une plage de cellules
- Déplacer une cellule ou une plage de cellules
- La poignée de recopie et la notion de série
- Notion de copier/couper/coller
- Les colonnes : Insérer / Supprimer /Agrandir / Réduire / Ajuster
- Les lignes : Insérer / Supprimer / Agrandir / Réduire/ Ajuster
- Copier / Déplacer / Insérer / Supprimer une feuille de calcul

#### **Mise en forme d'une cellule ou une plage de cellule**

- Saisie de valeurs textuelles ou numériques dans une cellule
- Créer un saut de ligne à l'intérieur d'une cellule
- Annulation et rétablissement d'une action
- Modifier la Police/ le Style/ la Taille/ la couleur du texte / la couleur de remplissage
- Modifier l'alignement
- Fusionner des cellules
- Utiliser le renvoi à la ligne automatique
- Modifier l'orientation du texte dans une cellule
- Utiliser les bordures
- Définir le format de la cellule (sous-groupe Nombre)
- Dessiner un tableau simple

#### **Mettre en page et imprimer un document**

- Mise en page : orientation et marges
- Zoom d'affichage
- Menu Impression
- Aperçu des sauts de page
- En-tête et pied de page
- Numérotation des pages
- Aperçu avant impression
- Zone d'impression
- Impression des titres
- Mise à l'échelle

#### **Réaliser des calculs**

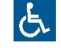

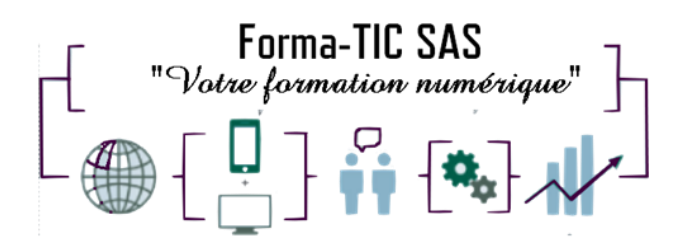

### **Forma-TIC SAS**

#### **M. Stéphane ROUGEON**

225 Chemin de la Combe Chaudaire – 69430 Beaujeu Tel : 06 70 82 65 23

Siret 891194136 00018

- Faire des calculs simples
- Saisir des formules de calculs simples, les recopier
- Nommer une cellule ou une plage de cellule
- Utiliser les cellules nommées dans une formule
- Utiliser les fonctions statistiques (MOYENNE, MIN, MAX, NB)
- Utiliser la fonction RANG
- Utiliser les fonctions ARRONDI
- Références Absolues / Relatives / Mixtes

#### **Produire un graphique**

- Créer un graphique avec l'assistant graphique
- L'onglet Outils de graphique et les sous onglets Format et Création
- Choisir un type de graphique
- Sélectionner des données sources
- Ajouter et modifier les différents éléments d'un graphique
- Utiliser les modèles
- Déplacer un graphique
- Imprimer un graphique

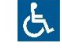